## **How to use the Gale Databases to access NYT and Proquest database to access Boston Globe through your library's website**

- **1.** Go to our website: **Oakbluffslibrary.org**
- **2.** Look under **e-resources** tab
- **3.** Choose **Databases OR Newspapers: digital access.**

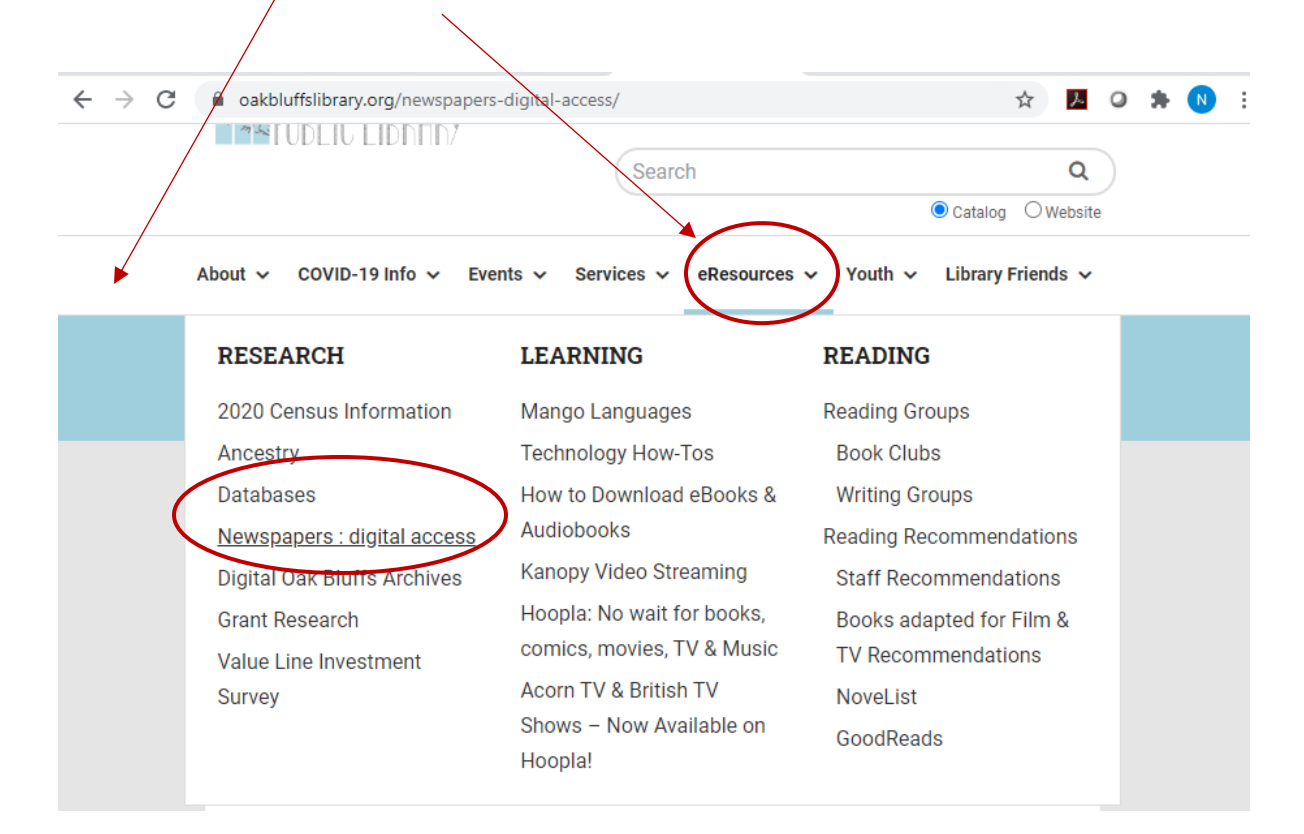

**4.** If you **choose Databases,** scroll down to **NYT & other Newspapers and magazines,** or click on **Boston Globe through Proquest—**depending on which publication you are looking for. **You can also click directly on their titles from here.** 

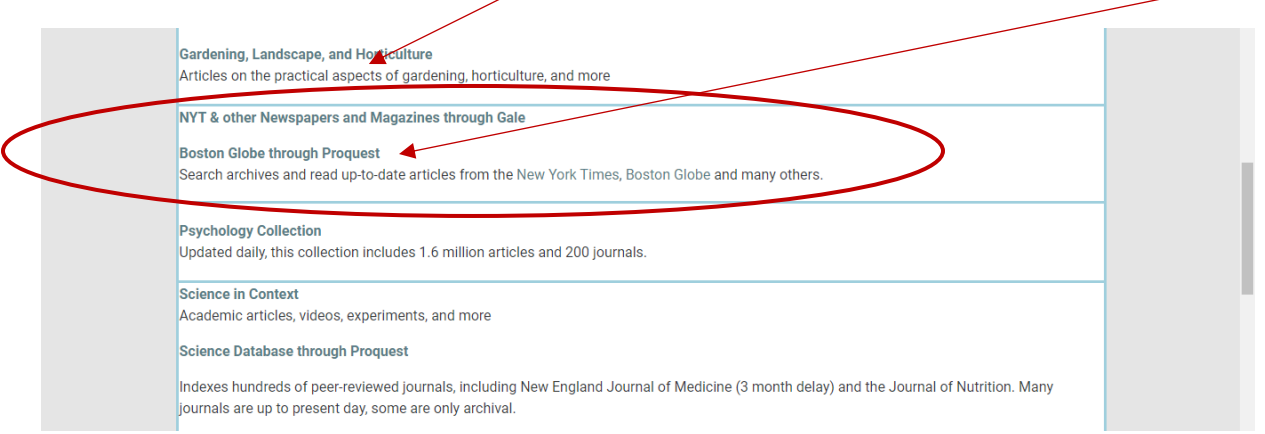

**5.** If you choose **Newspapers: digital access**, the link will bring you to the database tab above, where you can follow these instructions. There is also a copy of these instructions for download available.

## **How to use the Gale Databases to access NYT and Proquest database to access Boston Globe through your library's website**

**6.** Now you can search by subject, article, or publication title. **For the NYT, in order to "browse articles from a particular date," choose "publication search."** Alternately, choose **"advanced search,"** then **"publication search."**

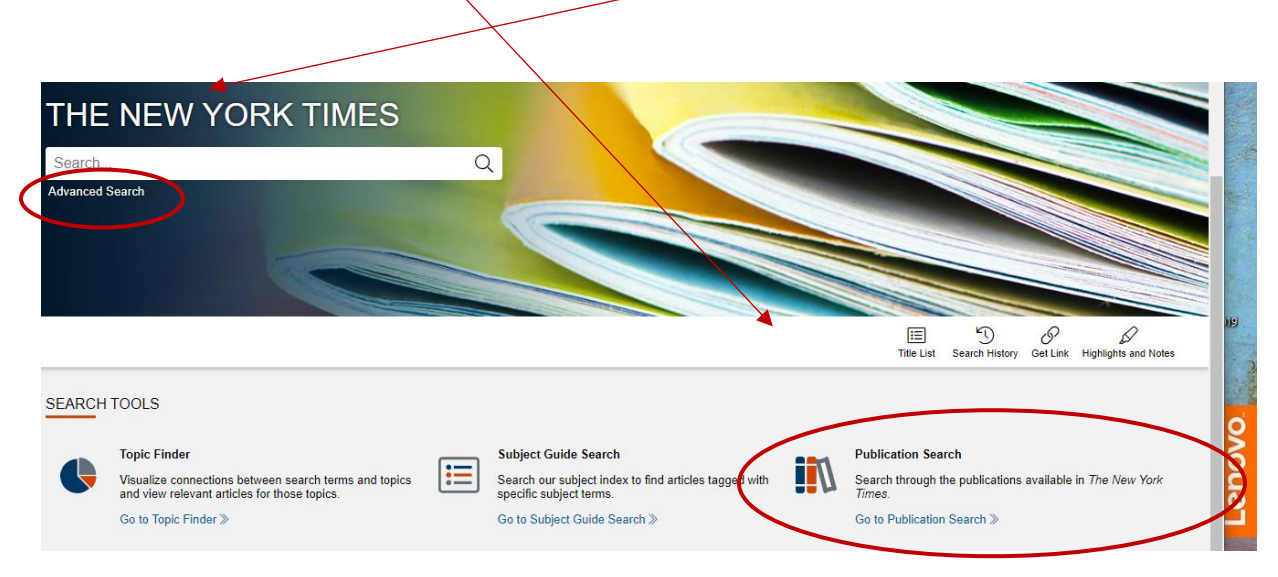

## Alternate option: "**Advanced search"**→ **"Publication search"**→

Add a Row  $\oplus$ 

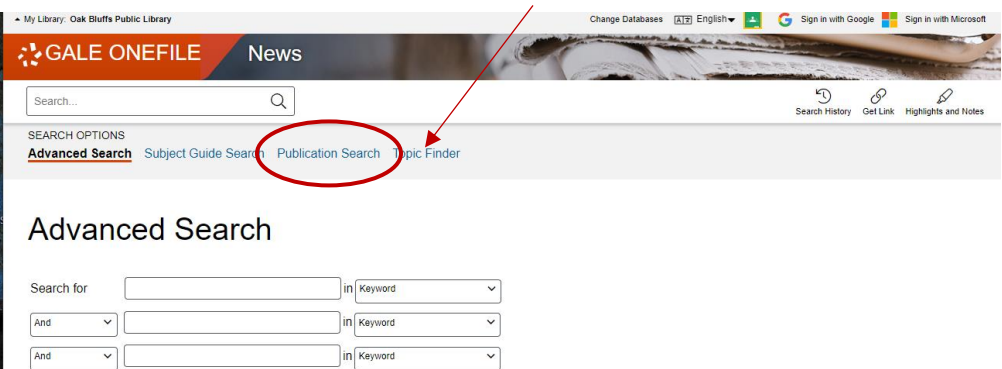

**7.** Type in *New York Times,* or other title you are looking for. When the results show up, choose the best option.

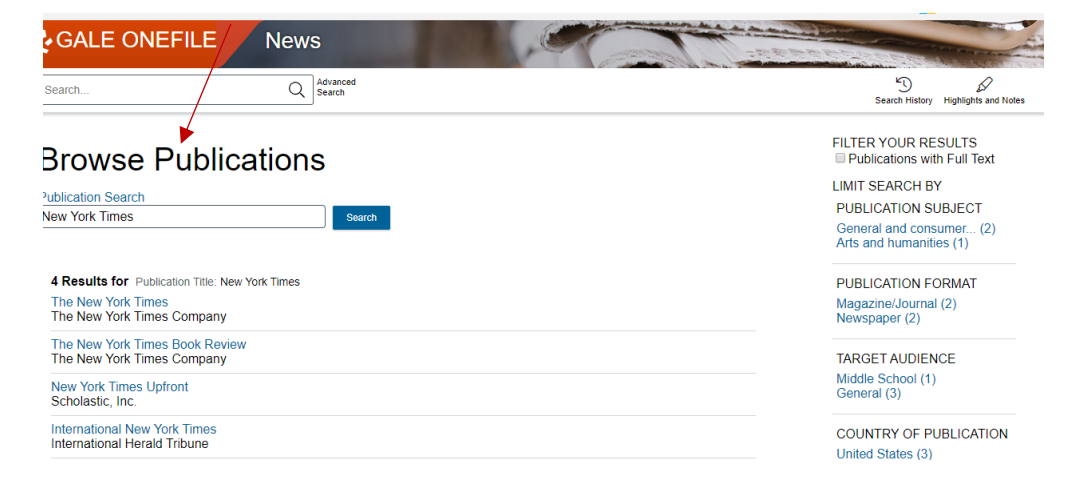

## **How to use the Gale Databases to access NYT and Proquest database to access Boston Globe through your library's website**

**8.** Now you can **choose any date.** This will allow you to browse by article. Note: No crossword puzzles, or photographs are available in the database. To browse a different date, use you back button, or open a new tab and redo above process.

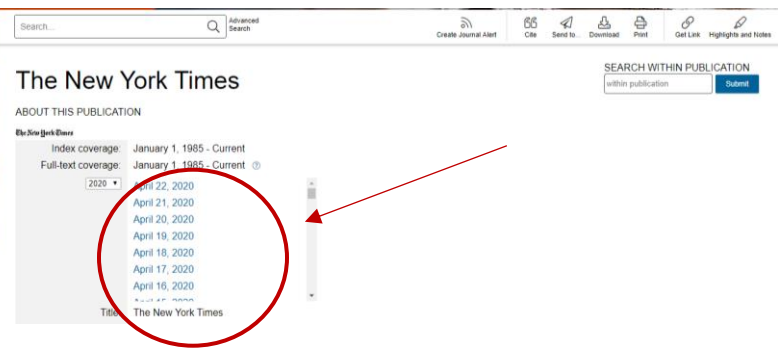

**9. For the Boston Globe, you will search the Proquest database.** Once you have clicked on the Boston globe link from the database list, you will be brought directly to the paper's listing, click on it.

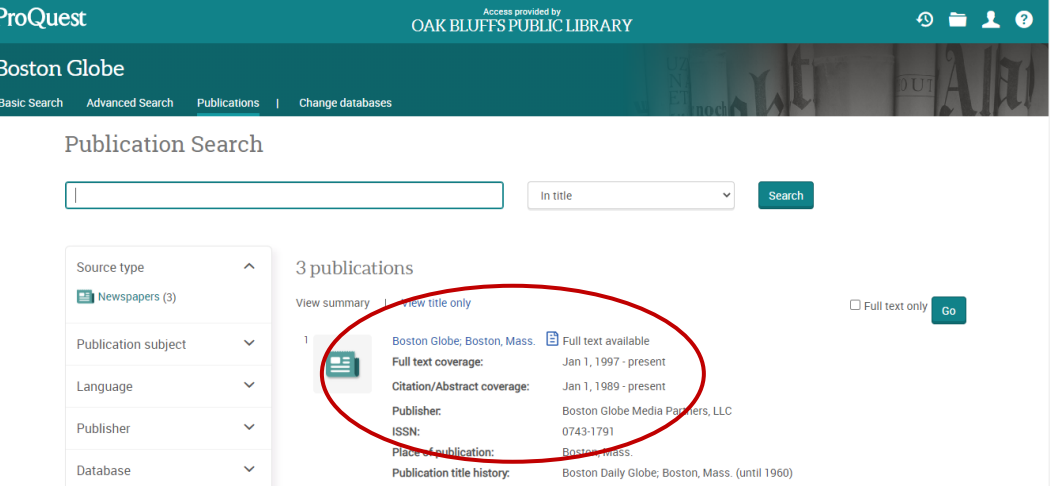

**10.** On the next screen, **scroll down the page a bit and look for "browse specific issues."** Click on year, month, date and browse!

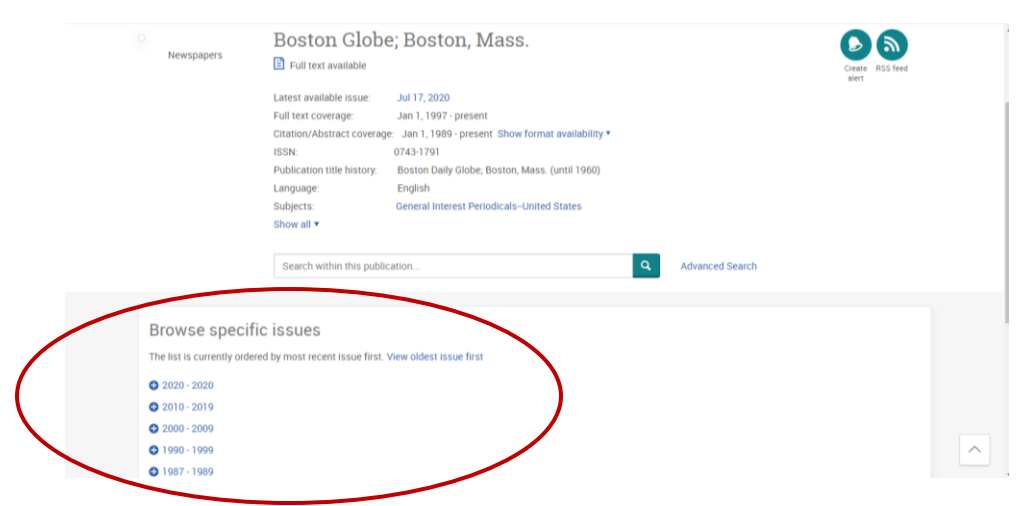

**Still need help?** Email your contact details to oakb\_mail@clamsnet.org or call: 508-693-9433 and someone will get back to you!

Upd. 7/17/2020